# **Calculator Keystrokes (Get Rich Slow) - Hewlett Packard 12C**

Keystrokes for the HP 12C are shown in the following order:

- (1) Quick Start, pages 165-169 of the Appendix. This will provide some basics for using the HP 12C.
- (2) Step 6 of the book, pages 82-89. Here we do a few basic financial calculations.
- (3) Additional Practice Using a Financial Calculator, pages 171-183 of the Appendix.

# **Quik Start (pages 165-169**

**Calculator registers.** Most keys have 2 or 3 functions. One appears in white on the face of the key. Some appear in gold *above* the key. Others appear in blue *on the bottom* part of the key. To access the function appearing in gold, press the gold key first; to access the function appearing in blue, press the blue key first.

**Turning on and off.** To turn on the HP 12C, press [ON]. To turn off, press [ON].

**Arithmetic.** The HP 12C uses a special language, called RPN. Arithmetic is done differently than on most calculators. For example, to multiply 1,222 by 32.8

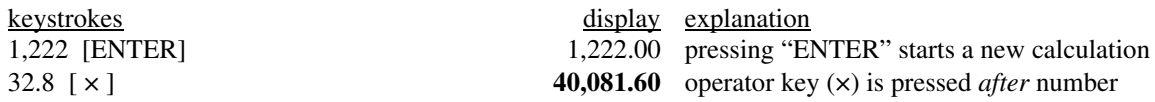

Notice, when keying in 1,222 we did not key in a comma (there is no *comma* key). The comma is shown in keystrokes for clarity and will show up in the calculator display. Also, notice that we did not key in the decimal point when entering 1,222; the calculator presumes there is a decimal point at the far right.

**Correcting entries.** To undo an entry, press [CLX]; doing so erases the displayed value, but does not affect previous numbers of a chain calculation.

**Changing sign.** The sign of a displayed number can be changed by pressing [CHS].

**Setting the decimal.** We can select a certain decimal setting, depending on how many digits we want to appear to the right of the decimal point. To set the decimal at, say 8 places, press [GOLD] [ 8 ]. To change to 2 places, press [GOLD] [ 2 ]. Chain calculations use the *internal*, more accurate number, not the displayed number; if we want to use the displayed number, rather than the internal number, we "round" the internal number to match the displayed number by pressing [GOLD] [RND].

**Percent problems.** Let's do a few examples.

**Example.** You buy a duplex for \$350,000. What is the building value, assuming that the building value is 75% of the total price?

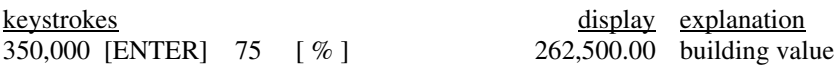

**Example.** You are thinking of buying an office building. You project the first year's annual rent (called *scheduled rent*) to be \$124,000. You project rents will increase 3% each year. Calculate the projected scheduled rents for Years 2 through 5. Round amounts to the nearest dollar.

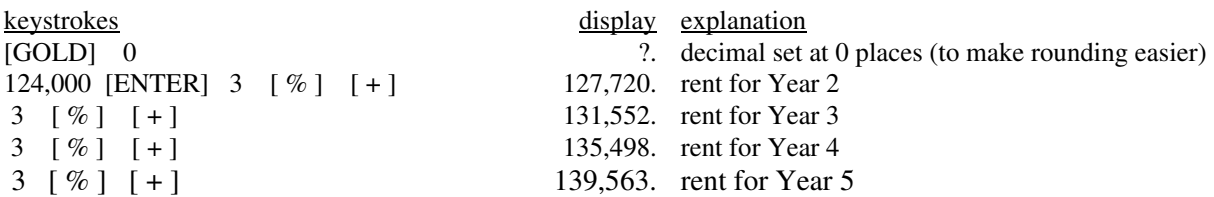

**Example.** You are thinking of buying an office building. You project the first year's scheduled rent to be \$124,000. If you anticipate a vacancy rate of 7%, what is the dollar amount of vacancy, and what amount should you be able to deposit, after vacancy? Round amounts to the nearest dollar.

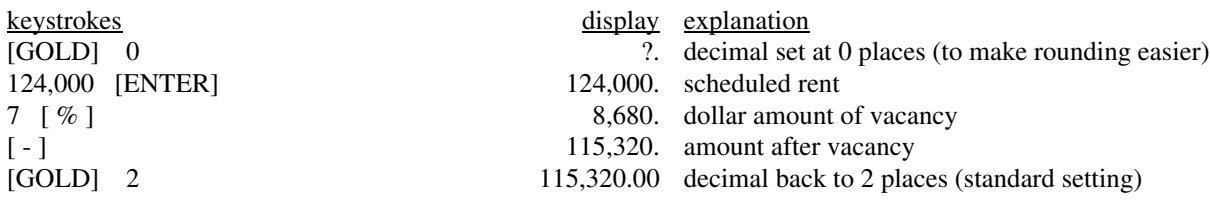

**Time-saving registers.** Let's calculate the total monthly rent on a 72-unit apartment building in which 36 units rent for \$850 each, 24 rent for \$900 each, and 12 rent for \$925 each. One approach would be to write down subtotals, then add the subtotals:

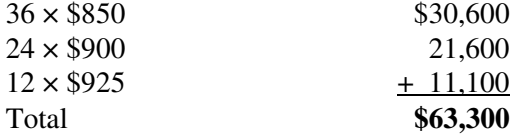

We could instead use time-saving features of the HP 12C. A few are shown below.

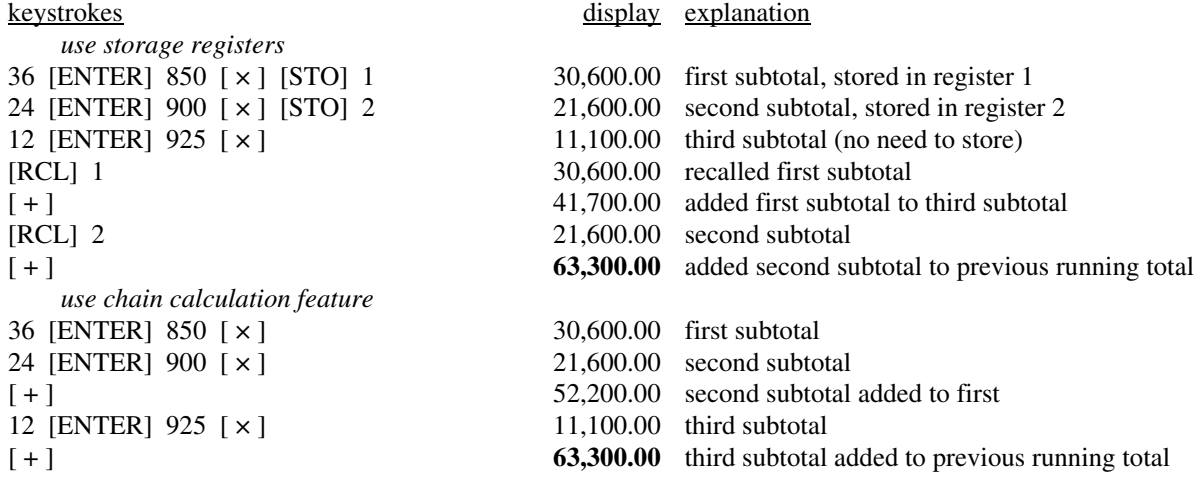

# **Step 6 of the Book (pages 82-89)**

Note: The following pages show keystrokes for the HP 12C for pages 171-183 of the book. The pages do not include concepts and explanations unless they pertain specifically to the HP 12C. Please follow along in the book, starting with page 171. When you come to an example, use the keystrokes for the HP 12C, shown here.

With the HP 12C, there is no P/YR register. Instead, the *i*-register is used to enter the periodic rate.

For TVM problems, the HP 12C has a TVM register for each of the five TVM variables  $(n, i, PV, PMT, FV)$ ; the registers are located at the upper left. We will use a 3-step approach:

1. Clear the TVM registers by pressing [GOLD] [FIN].

 $\overline{a}$ 

- 2. Enter the given data. Enter dollar amounts *received* as positive numbers and dollar amounts *paid* as negative numbers. Enter the periodic rate in the *i-*register.
- 3. Solve for the unknown by pressing the register representing the unknown value.

**Problem (page 84).** 25-year \$300,000 mortgage loan at 6.75% interest. Monthly payment?

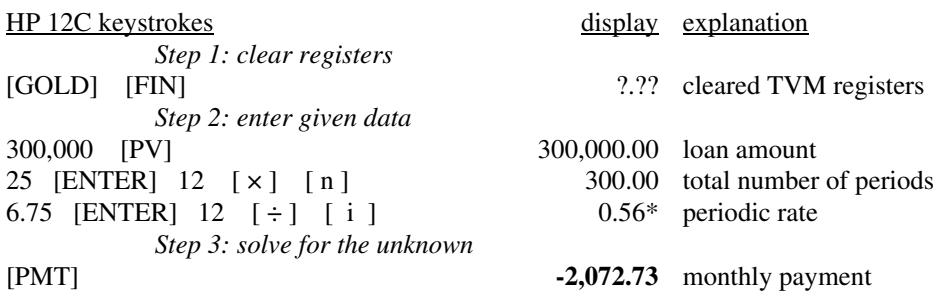

**\*** *Note*: By dividing 6.75 by 12 and transferring the result directly into the interest rate register, we enter the *internal, more accurate value* (0.5625), regardless of where we have the decimal set. Don't make the mistake of entering a *rounded* rate (0.56); you will get a wrong answer.

The HP 12C has a shortcut when there are *monthly* periods, as shown below:

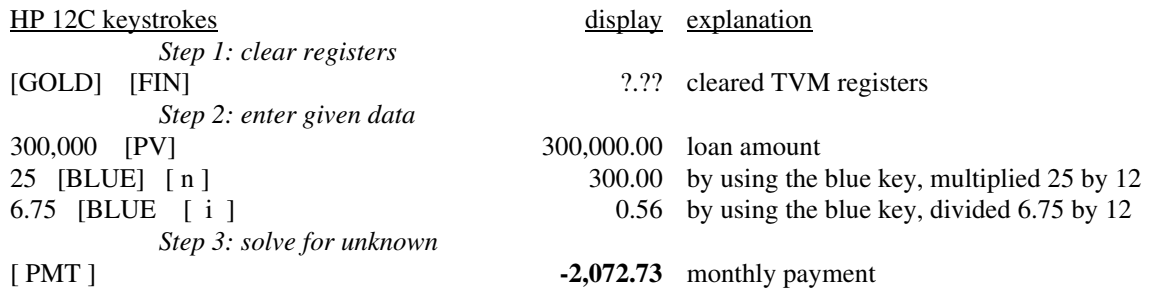

*Tip*: The blue key shortcut shown above is only to be used for monthly periods; don't make the mistake of using the blue key if the compounding period is not monthly.

**Problem (page 86).** Amortization for that same loan. Assume the first monthly payment is due May 1.

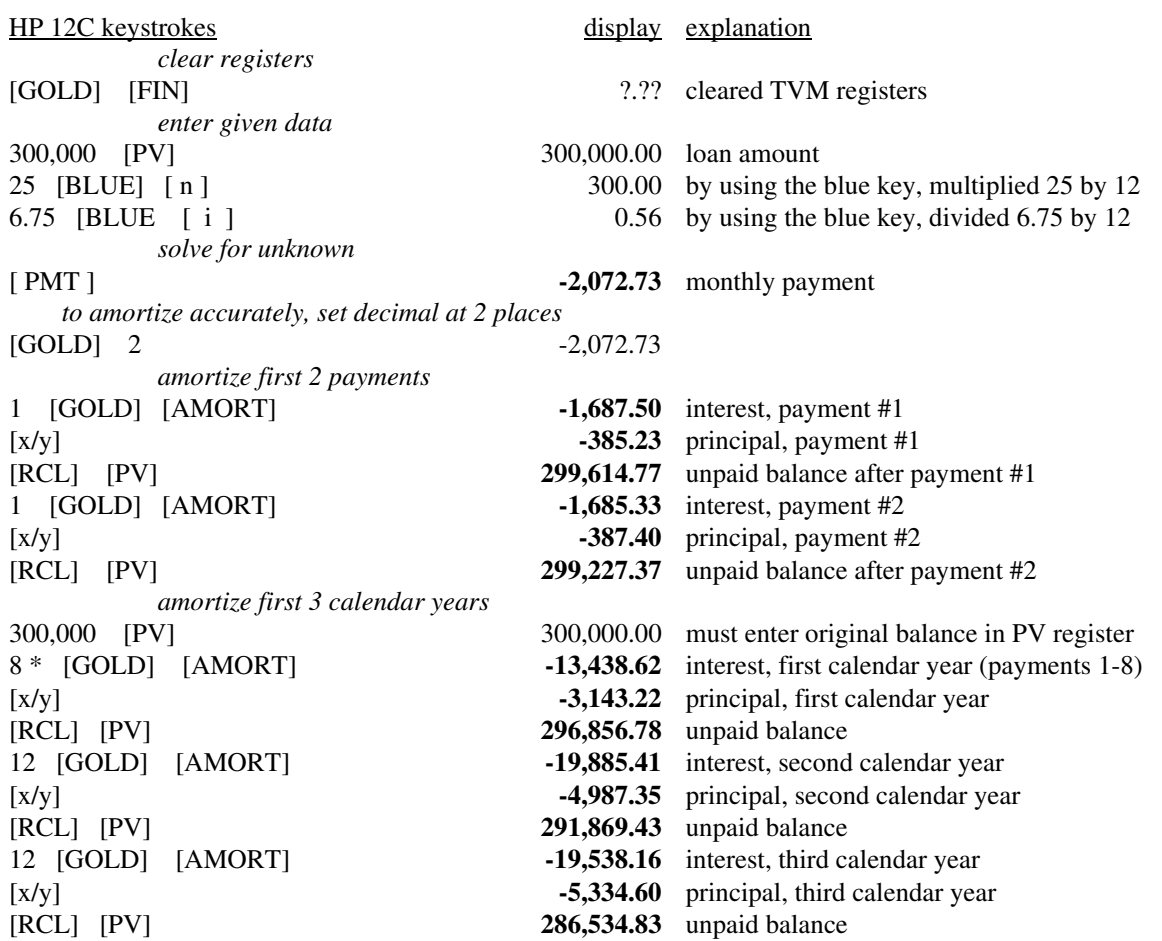

\* *Note*: Because your first monthly payment is due May 1 you will make only eight payments the first calendar year.

When solving cash flow problems on the HP 12C, the cash flow that happens at the beginning of the first period is entered in the [CFo] register; the rest of the cash flows are entered in the [CFj] register. To solve for IRR, press [GOLD] [IRR]. To solve for NPV, first enter the periodic rate in the i-register, then press [GOLD] [NPV].

**Problem (page 88).** Solve for IRR.

 $\overline{a}$ 

 $\overline{a}$ 

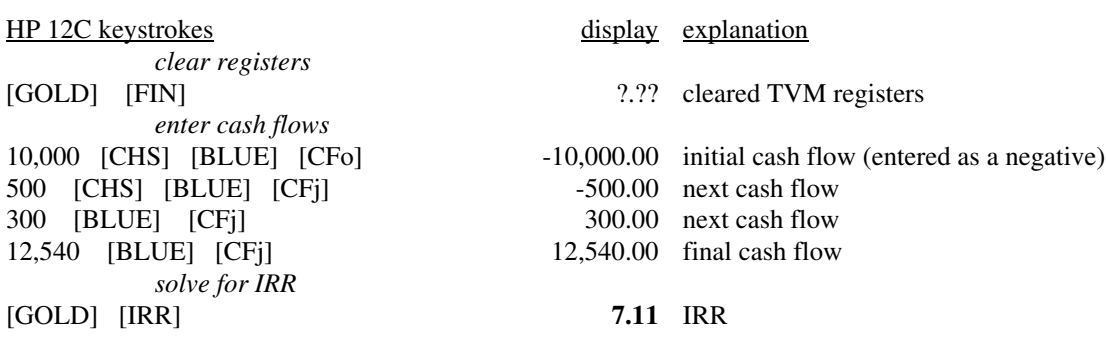

# **Additional Practice Using the HP 12C**

#### **Example 1 (page 172)**

 $\overline{\phantom{a}}$ 

 $\overline{\phantom{a}}$ 

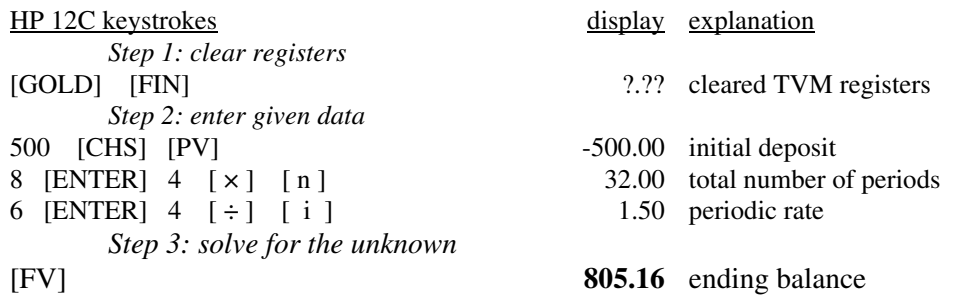

In Example 1, we entered the \$500 as a *negative* amount because we *paid* it into the savings plan. The ending balance (\$805.16) is a positive amount because we can take that amount out of the plan if we want to.

#### **Example 2 (page 173)**

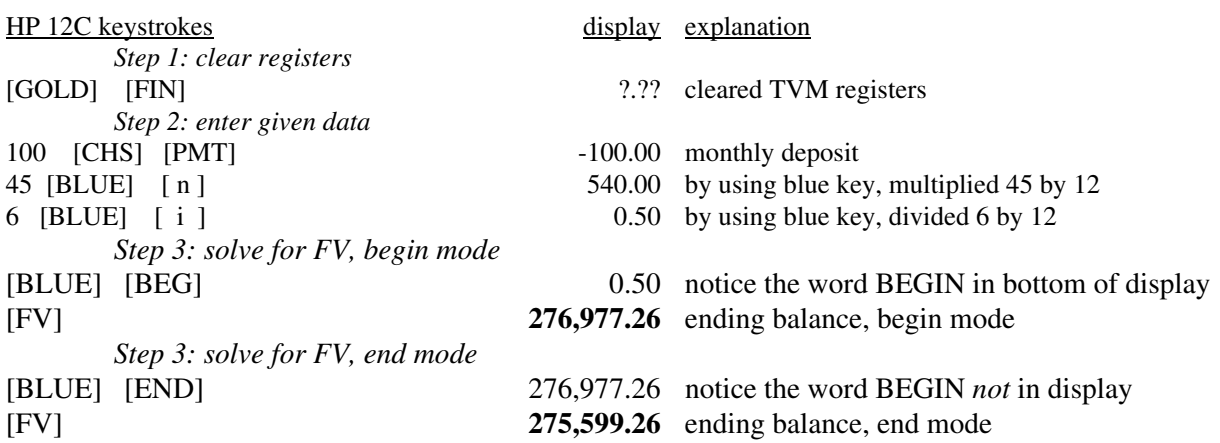

*Tip*: The blue key shortcut shown above is only to be used for monthly periods; don't make the mistake of using the blue key if the compounding period is not monthly.

### **Example 3 (page 174)**

 $\overline{a}$ 

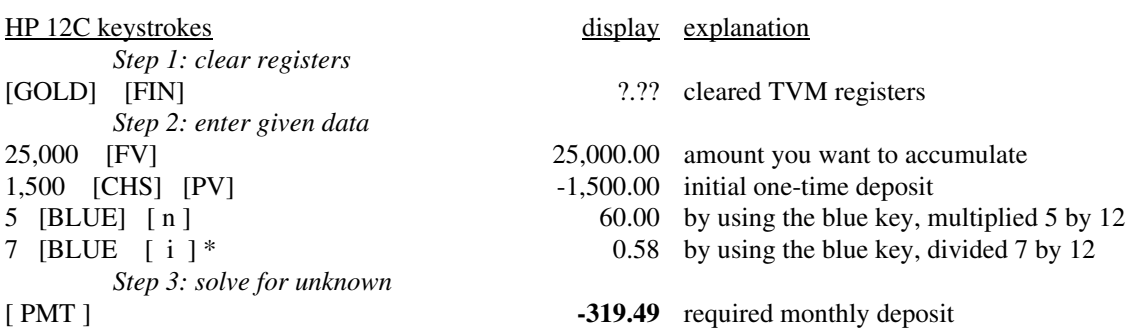

\* *Note*: By dividing 7 by 12 and transferring the result directly into the interest rate register, we enter the *internal, more accurate value* (0.58333333333), regardless of where we have the decimal set. Don't make the mistake of entering a *rounded* rate (0.58); you will get a wrong answer.

## **Example 4 (page 174-175)**

 $\overline{\phantom{a}}$ 

 $\overline{a}$ 

 $\overline{a}$ 

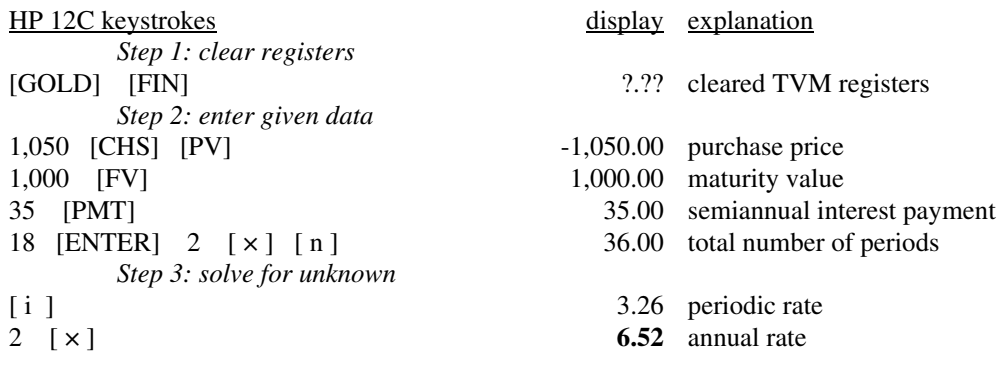

If you buy the bond, you will earn 6.52% compounded semiannually. Notice, when you solve for "*i*" you get 3.26. But, remember, the *i*-register represents the interest rate *per period*, in this case the interest rate for each 6 months. To calculate the yield, we multiply the periodic rate (3.26) by the periods per year (2), getting 6.52%.

## **Example 5 (page 175-176)**

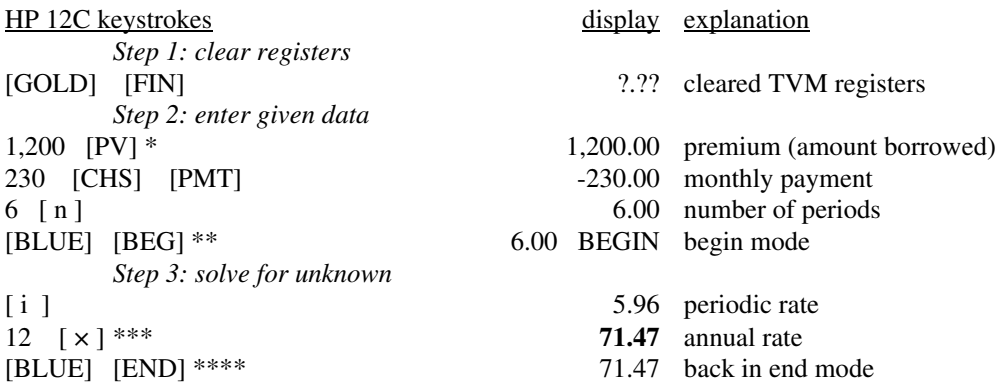

\* You are, in effect, borrowing the \$1,200, so treat it as a *positive* PV.

\*\* Because the first payment of \$230 is due today, put in *begin* mode.

 \*\*\* When we solve for the interest rate (5.96), we have solved for the interest rate per period (per month); to get the *annual* rate, we must multiply by 12. You may think we should multiply by 6 since you make payments for 6 months, but to get the annual rate we multiply by 12 (not 6), because there are 12 months in a year.

 \*\*\*\* The majority of TVM problems are in *end-mode*, so it is recommended that you put your calculator back in end-mode *immediately* after finishing a *begin-mode* problem.

# **Example 6 (page 176-177)**

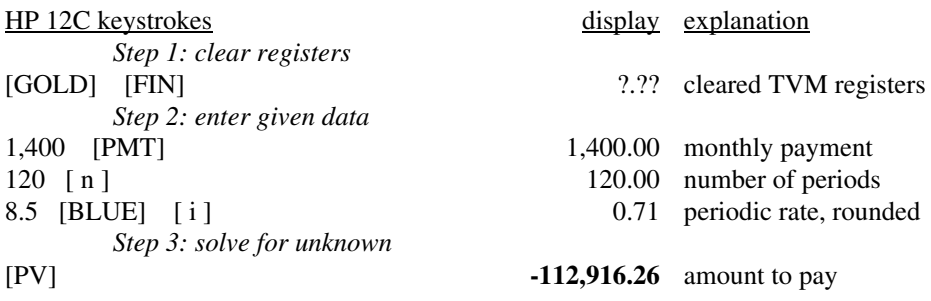

 $\overline{\phantom{a}}$ 

 $\overline{a}$ 

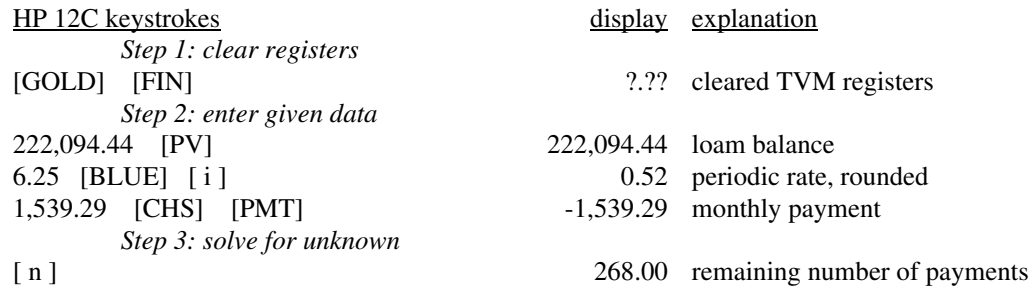

With the HP 12C, when we solve for *n*, the answer is rounded up to the next whole number.

You have another 268 months (22 years and 4 months) until the loan will be paid off. The PI portion of the payment is \$1,539.29; the TI portion (\$310) does not apply to the debt. We entered the \$1,539.29 payment as a *negative* because you will be *paying* it. We entered the \$222,094.44 as a positive number.

#### **Example 8 (page 179)**

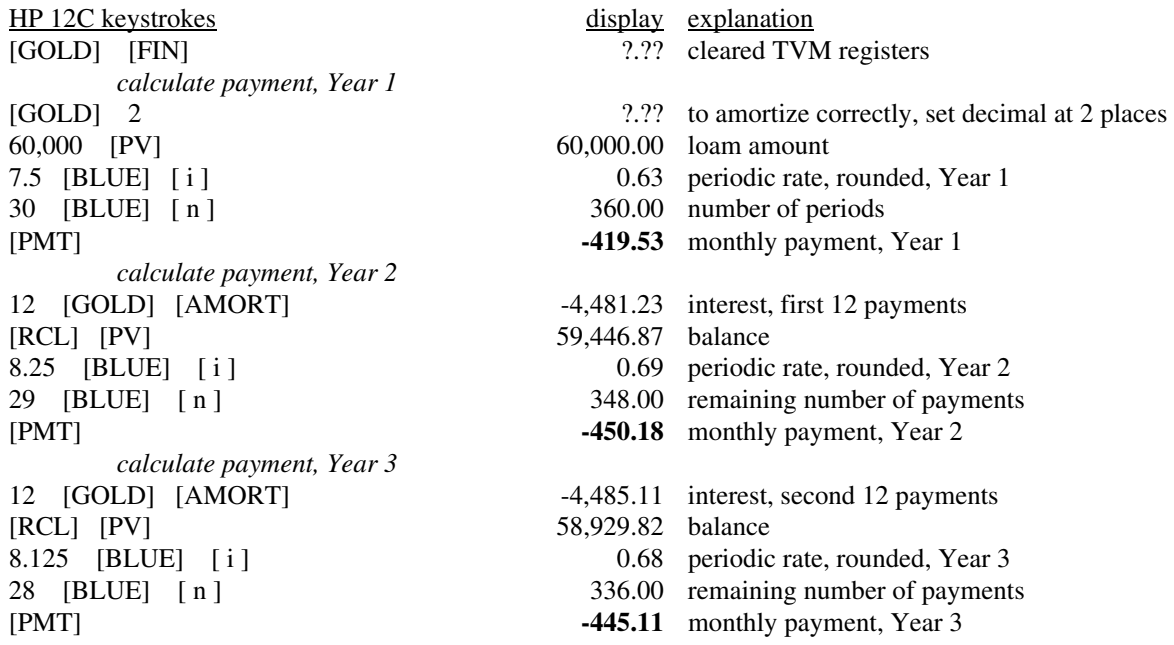

In this example, we first found a payment for a 30-year 7.5% \$60,000 loan; for the second year, we found a payment for a 29-year 8.25% \$59,446.87 loan; and for the third year, we found a payment for a 28-year 8.125% \$58,929.82 loan.

 $\overline{\phantom{a}}$ 

 $\overline{\phantom{a}}$ 

 $\overline{a}$ 

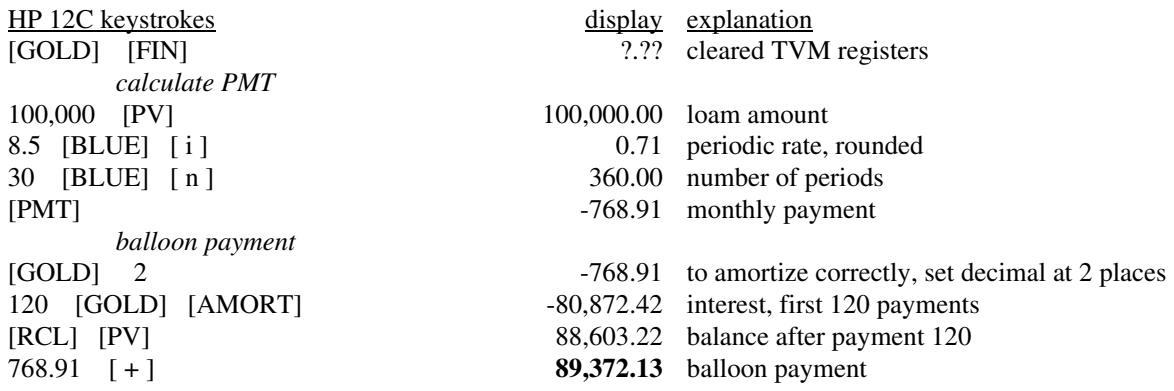

The balloon payment is \$89,372.13. Notice, the balloon payment is *not* \$88,603.22 (the balance after payment 120 is credited); this is because payment 120 is due at the same time as the balloon payment. So, instead of writing out a check for \$768.91 (for payment 120) and another for \$88,603.22, you write one check for the total (\$89,372.13).

## **Example 10 (page 182)**

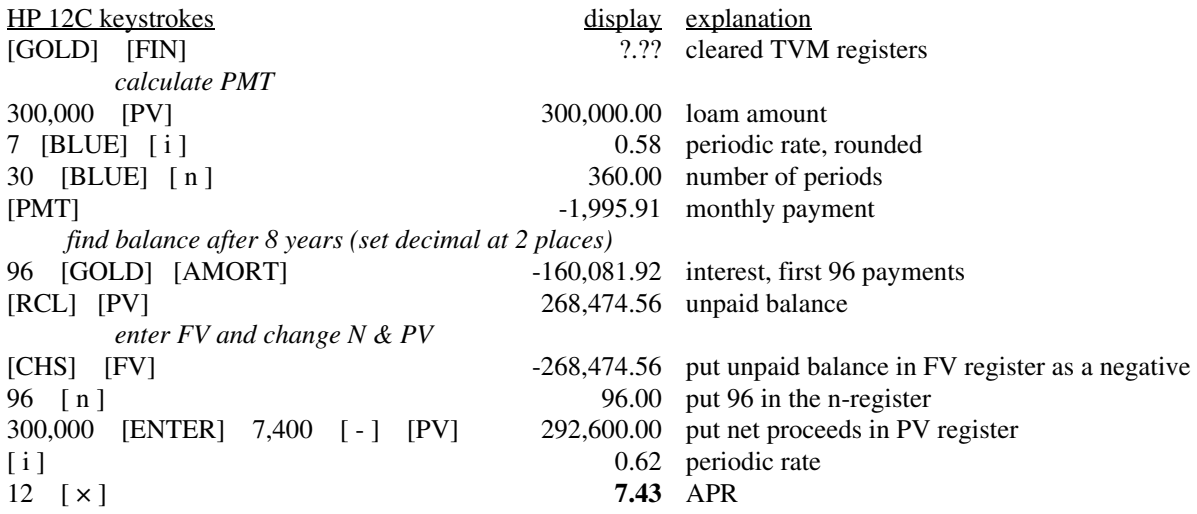

#### **Example 11 (page 183)**

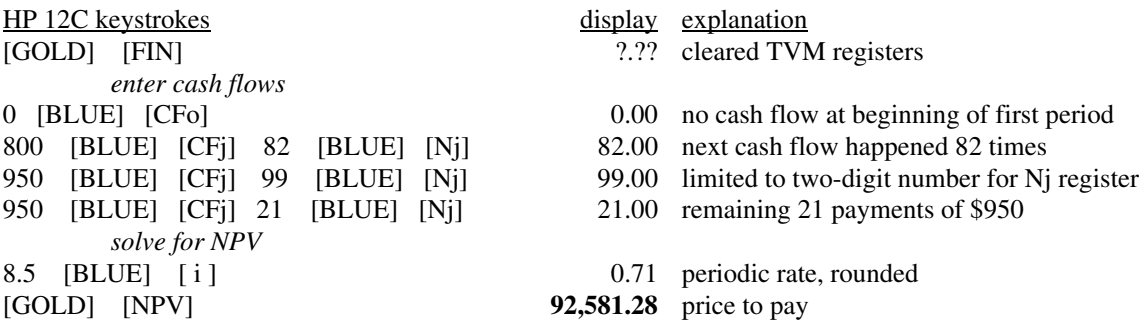

To review cash flows in the HP 12C, press [RCL] 0, [RCL] 1, [RCL] 2, etc.